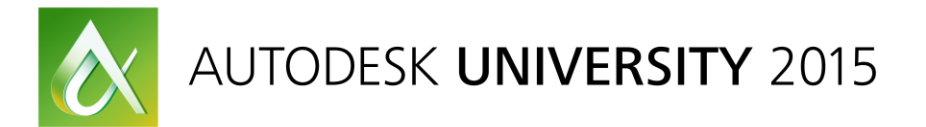

# GEN10117 **The Hitchhiker's Guide to AutoCAD 3D Solid Modeling**

Dieter Schlaepfer Autodesk, Inc.

### **Learning Objectives**

- Learn how to use the basic 3D solid modeling commands
- Learn how to apply practical 3D solid modeling techniques
- Learn how to avoid common pitfalls
- Learn the next steps for becoming proficient in 3D solid modeling

### **Description**

You will learn the basics of 3D solid modeling using only ten commands. Included are practical techniques, tips, and caveats with real-life models.

My goal is to give you a solid introduction, demos, and a roadmap to 3D solid modeling that will make you functional with as few commands as possible, and avoid overwhelming you with information.

### **Your AU Experts**

*Dieter Schlaepfer is a principal technical writer at Autodesk, Inc., creating AutoCAD documentation and training guides. In prior employment he provided on-site consultative CAD/CAM/CAE training to manufacturing, architecture, engineering, and construction firms. He has 35 years of experience in the field, and he specializes in 3D modeling, training, and technical writing.*

# **Definitions for Context**

- Isometric drafting think flat, " $2\frac{1}{2}$  D"
- Wireframe modeling think "pipe cleaners"
- Surface modeling think "paper thin"
- Mesh modeling think sculpting, smoothing chicken wire
- Solid modeling think volume and mass

# **2D Commands Used With 3D Solids**

### **2D Geometry Commands Used in 3D Modeling**

- MOVE, COPY, ROTATE, MIRROR, ERASE, PEDIT, FILLET
- Ortho mode and direct distance entry
- PLINE, RECTANG, CIRCLE
- BOUNDARY (typically in plan view)
- HELIX (spirals, springs, threads)

### **2D Inquiry, Visibility, and Controls Used in 3D modeling**

- ID, MEASUREGEOM, PROPERTIES
- GROUP, UNGROUP for assemblies
- Isolate and Hide objects on the status bar

## **The 10 Essential Commands for 3D Solid Modeling**

### **Viewing in 3D**

- 3DORBIT (3DO)
	- o Perspective vs. orthographic
	- o Visual styles (VS)
	- $\circ$  Options > Display tab > Colors
	- o Quick: Shift + press mouse wheel
- PLAN
	- o XY plane of the current UCS
	- o Mechanical Design vs. Architectural conventions

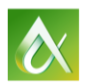

### **The User Coordinate System**

- Orientation: Construction plane for creating 2D objects
- Orthogonal directions: X, Y, and Z for direct distance entry, Ortho mode
- Rotation: The Z axis is the "hinge"

Tip: Turn off dynamic UCS by setting UCSDETECT = 0 [F6]

- UCS The essential options:
	- o UCS 3P Locating the XY plane for 2D geometry, Ortho
	- o UCS ZA Specifying the Z Axis direction for rotating
	- o UCS World Getting back home

Tip: Enter UCS directly at the Command prompt

- UCSICON Control the display of the UCS icon
	- o Off for screenshots
	- $\circ$  On + display at Origin for modeling

Note: UCS display – 2D wireframe vs all other visual styles

#### **Profile Operations**

- EXTRUDE (direction)
- REVOLVE (axis)
- SWEEP (path)
	- o 2D polylines
	- $\circ$  + profiles

Tip: Set DELOBJ = 0 to retain profile geometry

- o You will often need to revise and reference
- o Keep profile and reference geometry on separate Reference layers
- o Choose a distinctive color for profile and reference geometry

#### **Boolean Operations**

- UNION
- **•** SUBTRACT
- **•** INTERSECT

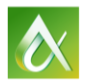

## **Best Practices and Advice**

- Learn using simple models, become comfortable with the commands
- Use layers to manage visual complexity
- Create 2D profiles first (closed polylines and circles)
- Move and rotate 2D profiles and 3D objects into place
- Create and keep profile geometry (set DELOBJ to 0)
- Check and recheck distances and dimensions
- Limit the detail to what is justified for your goals
- Delay filleting to preserve sharp corners for measuring and locating
- Use GROUP to associate objects that you don't want to Union
- Create blocks from repetitive objects to reduce DWG size
- Save a version of a model at each stage so you can revert
- 3D landscaping purchase and insert as blocks
- People Use transparent extrusions

### **Next Steps**

- Download the class presentation, notes, and drawing files
- Review the presentation, try things with the 24 class models
- Create some simple models
- Review the **Further Study** section below
- Explore the 3D Basics workspace
- Experiment and have fun!

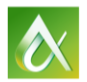

# **Further Study**

### **Viewing and Display**

- ViewCube, LENSLENGTH (perspective view), CAMERA, TARGET, VISUALSTYLES (VS), PERSPECTIVE
- Transparency (0-90%) CETRANSPARENCY, set ByLayer or individually using the Properties palette by entering a value; use for glass windows and walls, "shadow" people but also note transparent materials for rendering
- Wireframe display controls: ISOLINES, VIEWRES, DISPSILH
- Rendered visual style display: FACETRES
- Sectioning: SLICE (3D trim), SECTION, SECTIONPLANE

### **3D Object Creation**

LOFT, INTERFERE, PRESSPULL, POLYSOLID, REGION with Booleans

### **UCS**

- UCS X, Y, Z rotation (90 degrees), right-hand rotation rule (thumb=Z axis, fingers curl positive)
- Isometric dimensioning with the UCS

### **Editing**

- ROTATE3D, MIRROR3D, ALIGN
- Subobject selection (Ctrl + select + right click options)
- Shell a 3D solid SOLIDEDIT /Body /Shell (remove faces that are not to be shelled)
- Separate noncontiguous 3D solids termed "lumps" (SOLIDEDIT / Body / seParate)
- Convert surfaces and meshes to solids: THICKEN, SURFSCULPT, CONVTOSOLID
- SOLIDHIST for retaining component solids

### **Analysis**

- Massing studies, sun and shadow studies, wind studies
- MASSPROP, DIST, MEASUREGEOM Volume, centroid, moments of inertia, etc.
- AREA /Object Surface area, including any fully enclosed volumes
- FEM/FEA analysis

### **Output and Processing**

- 2D drawings: FLATTEN, FLATSHOT, SOLVIEW, SOLDRAW, SOLPROF, Fusion 360, the AutoCAD Model Documentation feature set for mechanical design: VIEW\* commands
- Rendering, materials: RENDER, MATERIALS, etc.
- EXPORT: STL (3D printing), SAT (CNC) output

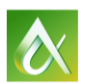

AUTODESK UNIVERSITY 2015

# **List of Drawings**

- 10 Kitchen.dwg a real-life kitchen remodel project, EXTRUDE profiles
- 20 Playscape.dwg a wireframe model for UCS practice
- 30 Glass.dwg the profile of a real-life wine glass, REVOLVE profile about centerline
- 31 Bike Rim.dwg a heavy duty bike rim design, REVOLVE profile about axel
- 32 Chair.dwg a chair design, SWEEP objects along a path
- 40 Walkway a real-life walkway and driveway design, EXTRUDE and then UNION profiles
- 41 Florette-S.dwg a real-life tip of an electric foil blade used in sport of fencing
- 42 Bowsight.dwg an old-fashioned bow sight bracket, EXTRUDE and then INTERSECT profiles
- 43 Roof.dwg a hip roof, EXTRUDE and INTERSECT profiles
- 44 Envelope.dwg an envelope of a building or part, EXTRUDE and INTERESECT three profiles
- 45 Box.dwg create a plastic box with draft angles, EXTRUDE and INTERSECT profiles
- 46 Eclipse.dwg a real-life model of a scoring machine used in the sport of fencing
- 50 Keyboards.dwg two keyboards with different levels of detail
- 51 Stairs.dwg two sets of stairs with different levels of detail
- 52 Interference.dwg HVAC duct meets brace, brace wins, INTERFERE
- 53 Arbor.dwg a real-life 2D drawing of an arbor design
- 54 Arbor Profiles.dwg profiles converted into plines and rotated into place
- 55 Arbor 3D.dwg 3D model of arbor done in pieces with EXTRUDE and INTERSECT
- 56 Deck a real-life deck design. Stress analysis performed by an architect before it was built
- 57 Interfere2.dwg estimated cut from the interference volume between a building footprint and a solid that was lofted using contour lines, LOFT and INTERFERE
- 58 Room 3 render.dwg a room to render, RENDER and MATERIALS
- 59 3D House.dwg a house to experiment with
- 60 Campus.dwg lots of experiments here, pan and zoom within 3DORBIT

Building models - Boston Redevelopment Authority <http://www.bostonredevelopmentauthority.org/planning/urban-design/urban-design-technology-group>

http://www.bostonredevelopmentauthority.org/documentcenter?doctype=10&sortby=name&sortdirection=asc

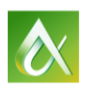